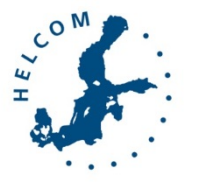

### Baltic Marine Environment Protection Commission

Ninth Meeting of the Working Group on Reduction of Pressures from the Baltic Sea Catchment Area

Riga, Latvia, 10-12 October 2018

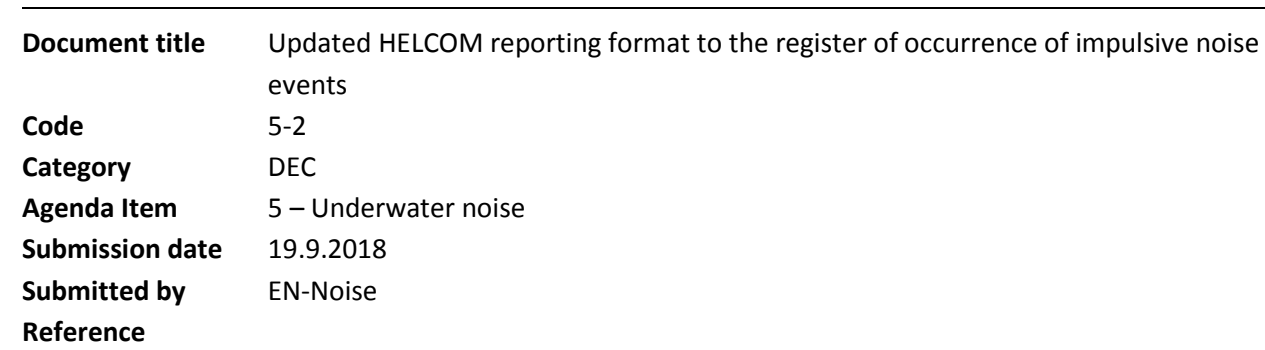

#### **Background**

PRESSURE 4-2016 approved the reporting format to the OSPAR-HELCOM registry of underwater noise [\(Outcome of PRESSURE 4-2016,](https://portal.helcom.fi/meetings/PRESSURE%204-2016-279/MeetingDocuments/Outcome%20of%20PRESSURE%204-2016.pdf) para 3.21 and Annex of [document 3-2\)](https://portal.helcom.fi/meetings/PRESSURE%204-2016-279/MeetingDocuments/3-2%20Update%20on%20HELCOM%20work%20on%20impulsive%20sound%20and%20the%20register%20of%20occurrence%20of%20impulsive%20noise%20events.pdf). HELCOM EN-Noise discussed and agreed on the need to update the reporting format to the registry after two years of experience in uploading data to the system and in view of the improvements of the tool conducted by ICES [\(Memo of the online](https://portal.helcom.fi/workspaces/UNDERWATER%20NOISE-105/Meetings/Memo%20of%20the%20meeting%20of%20the%20HELCOM%20EN_Noise_16_8_2018.pdf)  [meeting 16 August 2018\)](https://portal.helcom.fi/workspaces/UNDERWATER%20NOISE-105/Meetings/Memo%20of%20the%20meeting%20of%20the%20HELCOM%20EN_Noise_16_8_2018.pdf). The update was prepared by the Secretariat and subsequently circulated to the network for consideration. Comments, as provided by Germany and Poland, were considered in the finalisation of the document.

This document contains the updated HELCOM reporting format to the register of occurrence of impulsive noise events.

#### Action requested

The Meeting is invited to consider and agree on the updated reporting format to the OSPAR-HELCOM registry of underwater noise.

### Updated HELCOM reporting format to the register of occurrence of impulsive noise events

The reporting format to be used to upload data to the impulsive noise register (database) is available to download in the [ICES data portal \(](http://ices.dk/marine-data/data-portals/Pages/underwater-noise.aspx)please see snapshot below). It consists of an [Excel file](http://ices.dk/marine-data/Documents/NoiseRegistry/NoiseRegister.zip) and an ancillary XSD-File for XML conversion that converts data to an XML file that can be finally uploaded to the database by the registered user via the website.

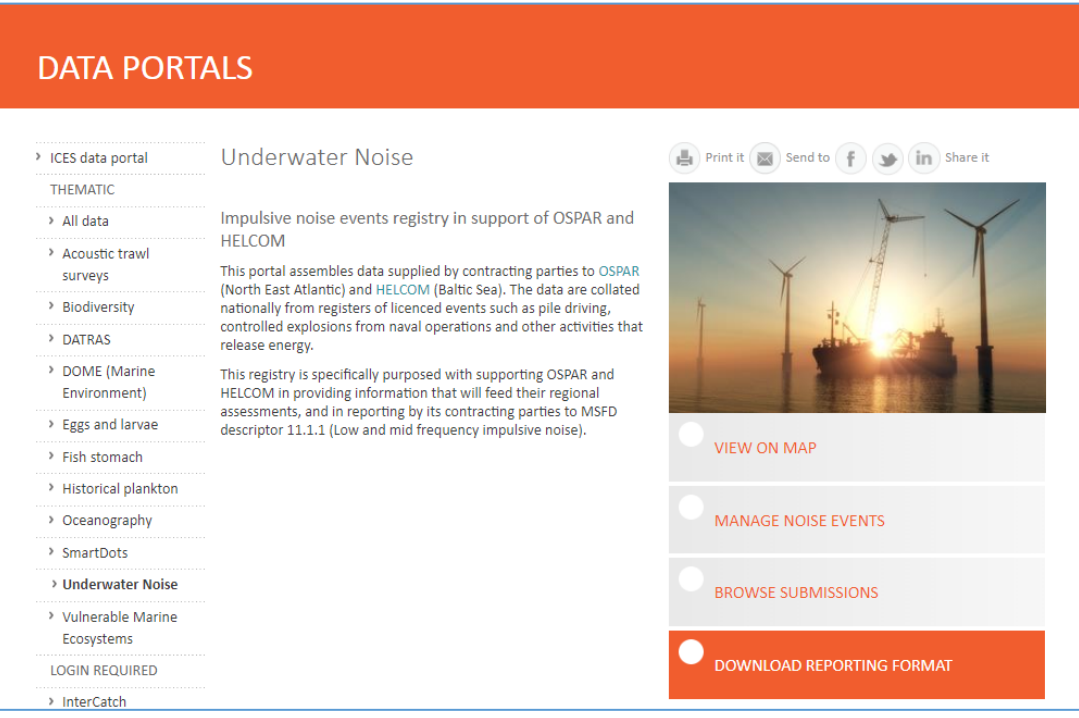

The Excel file contains four sheets with: (i) instructions and rules on how to fill the data and the button for XML Export ('Instructions\_Export'); (ii) information on the country providing the data ('file\_information'); (iii) data and information to be reported ('noise\_register\_data'); and (iv) valid codelists to be used in the drop down boxes in the spreadsheet fields ('vocabularies') (please see snapshot below of the 'Instructions\_Export' sheet of the Excel file).

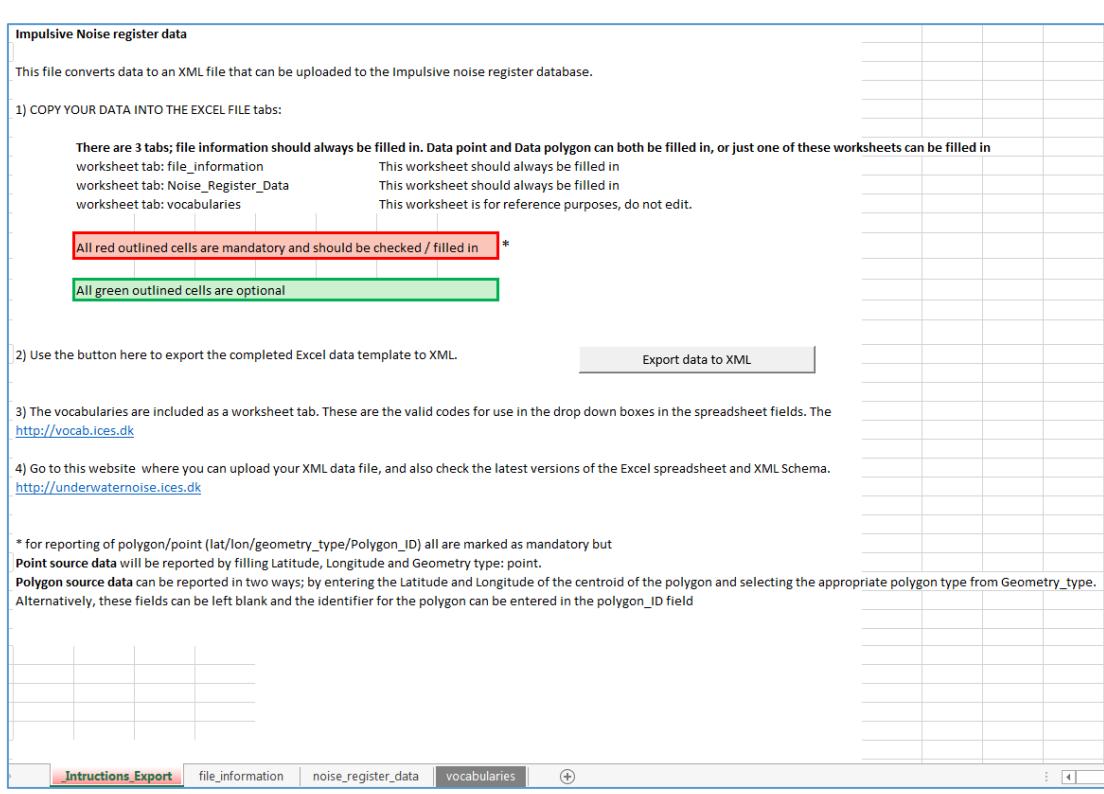

Information to be provided is either mandatory (red outline, i.a. latitude/longitude of the station) or optional (green outline, i.a. mitigation measures). The following tables compile the reporting format to be used to load data to the registry.

The register supports two options to report data: point source data (i.e. latitude, longitude and geometry type) or polygon source data. Polygon source data can be reported in two ways; by entering the Latitude and Longitude of the centroid of the polygon and selecting the appropriate polygon type from 'Geometry\_type'. Alternatively, these fields can be left blank and the identifier for the polygon can be entered in the 'Polygon\_ID' column.

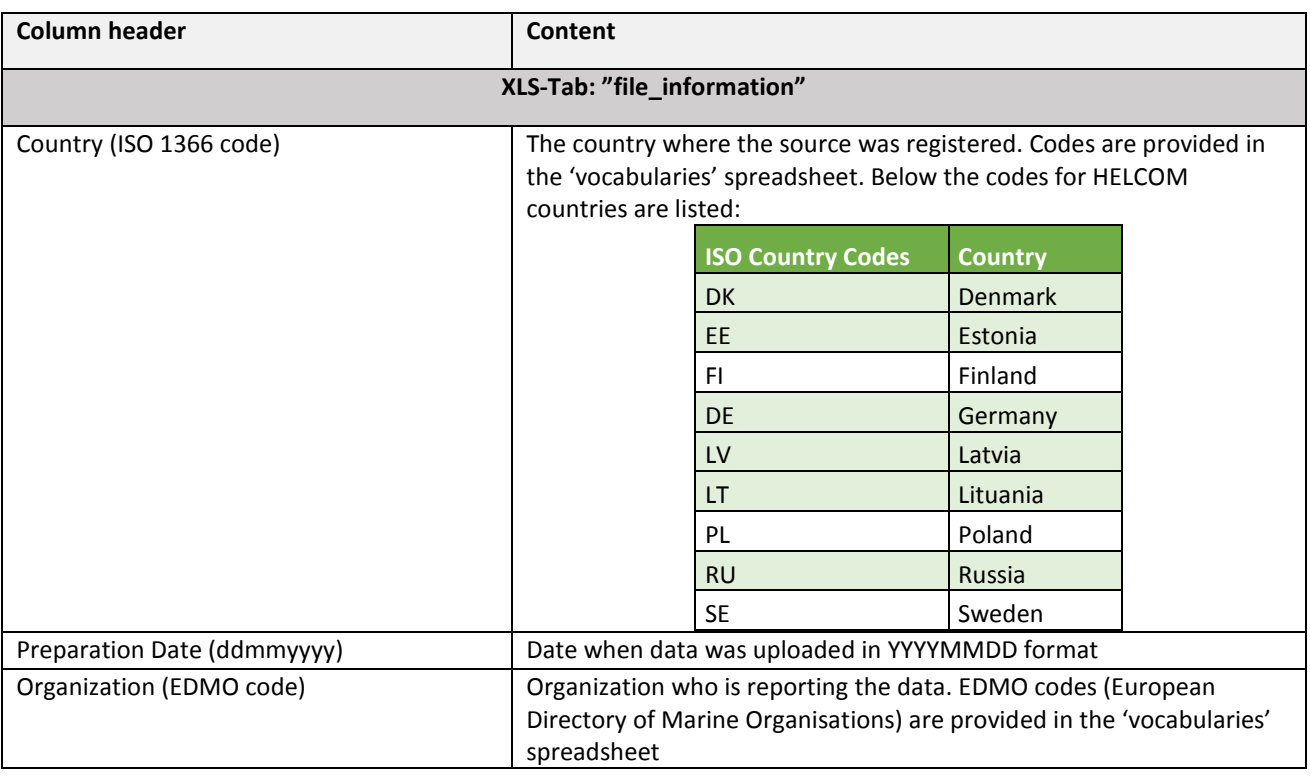

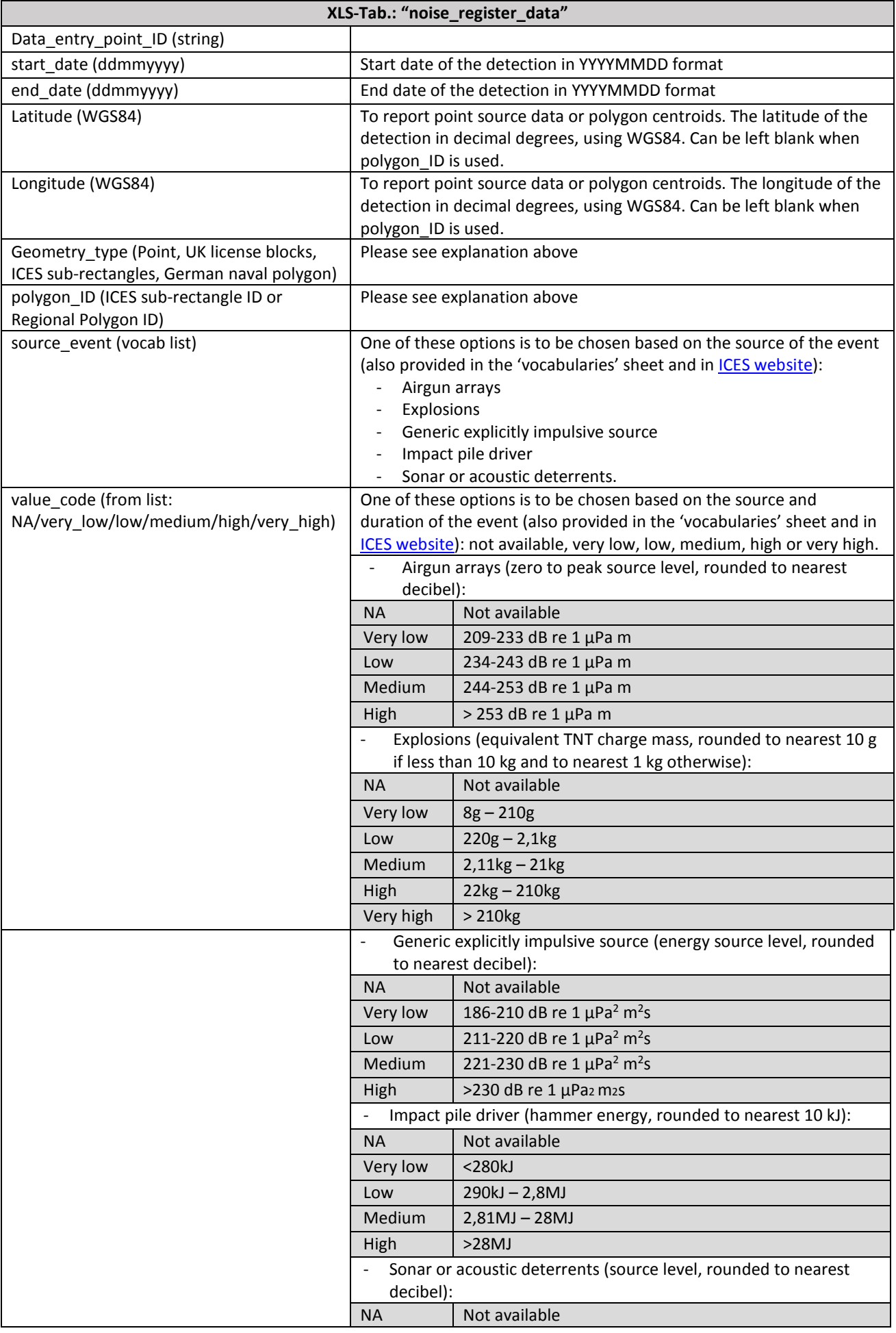

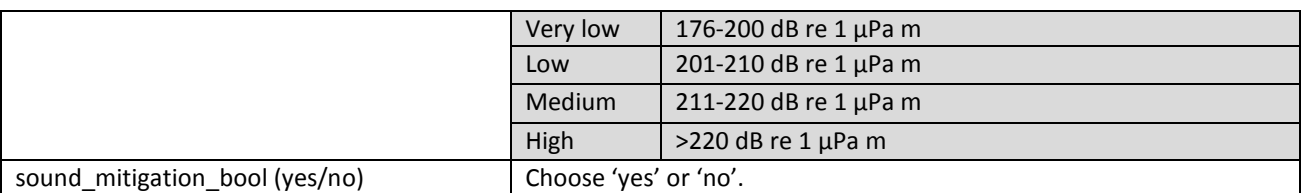

The following data are optional (outlined in green in the Excel reporting format):

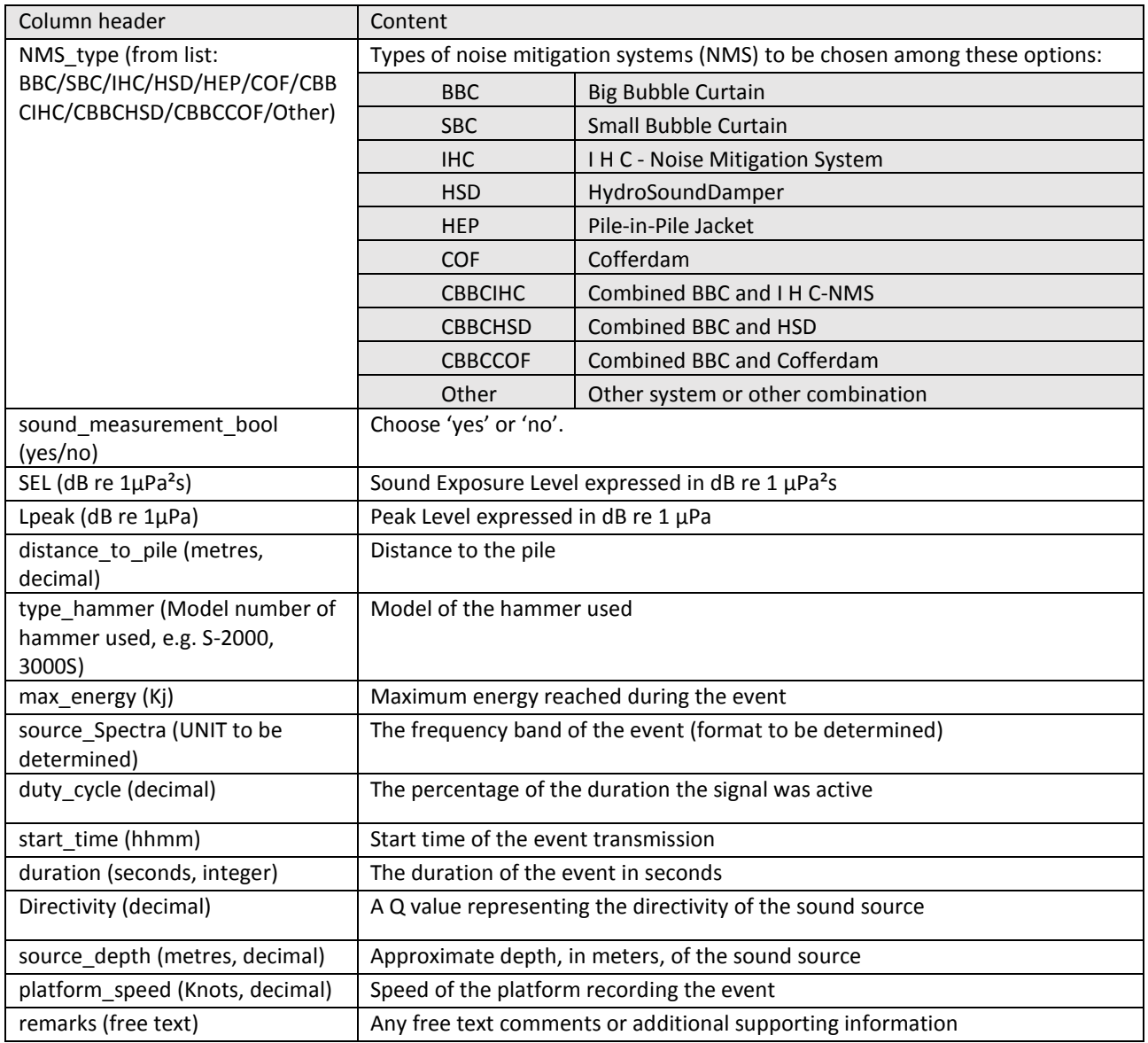

Once the Excel file has been filled according to the template provided it can be uploaded to the registry selecting the "manage noise events" option (see first screenshot below), and subsequently "upload a data file" in the new window that opens (see second screenshot below) using the log in account permissions previously provided by ICES (see third screenshot below). The system also provides the possibility for countries to inform of their lack of data to report to the registry (see second screenshot below):

- No activity: a country is reporting that there were no recorded events for that noise event type,
- Null/Blank: a country has not reported activity,
- Non-quantifiable activity: a country is reporting events occurred, but they do not have any information on them.

Finally, in order to access data contained in the registry, the "browse submissions" option is to be checked from the homepage.

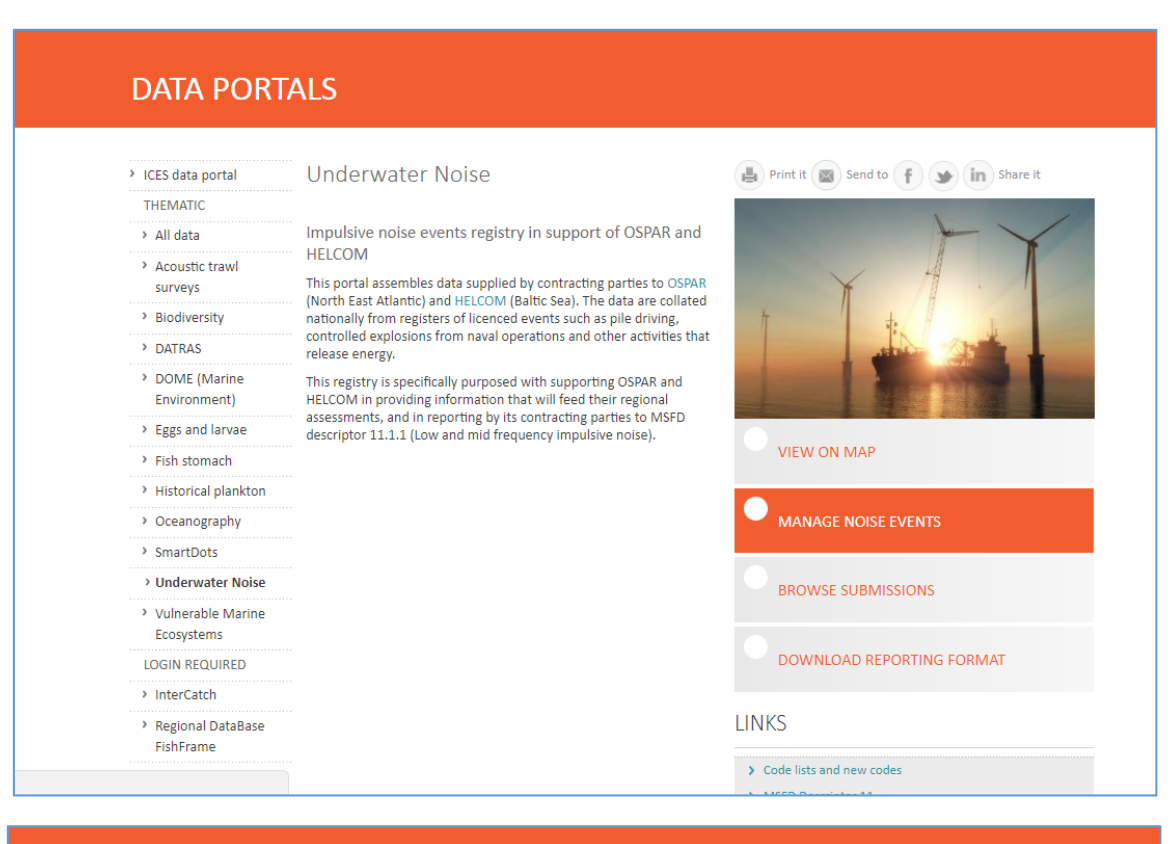

# **IMPULSIVE NOISE REGISTER**

Impulsive Noise Register / Submit data / Browse submissions / Map / Web Services

Impulsive noise register > Report data to the Impulsive noise register

Below you can see which data are available in the current database. You can choose to:

Upload a data file

Report that the country has no data to submit for a type event

## **IMPULSIVE NOISE REGISTER**

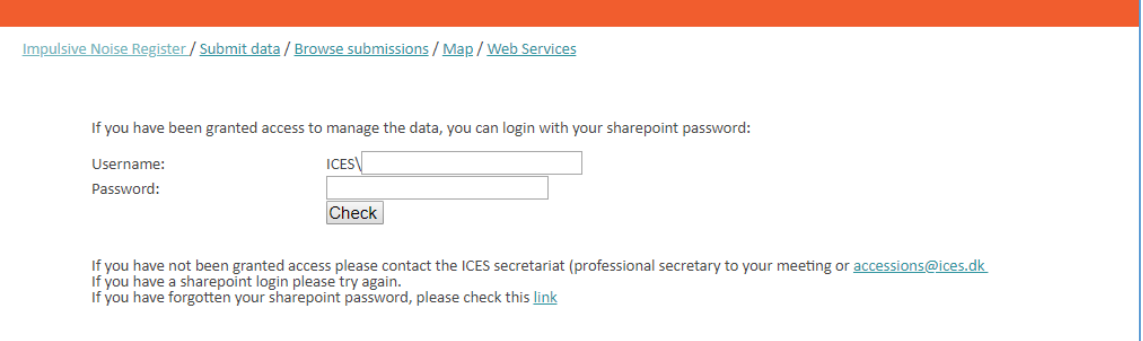